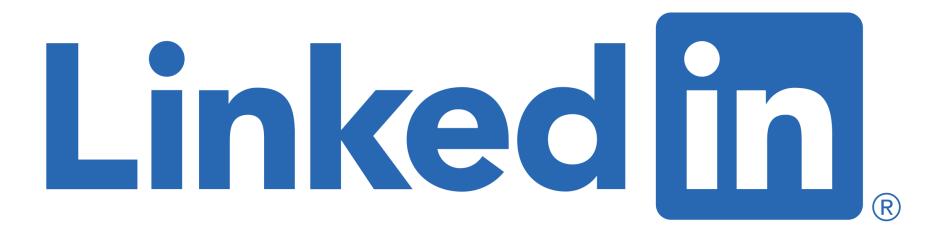

## for Creatives Sue Ellson BBus MIML MPC CDAA ASA WV SPN

Educator, Practitioner, Author 13 April 2022

<u>sueellson@sueellson.com</u> <u>https://www.linkedin.com/in/sueellson</u>

## Welcome

- √ top 10 techniques for Creatives
- √ top 10 ways to use LinkedIn for Creatives
- ✓ top 10 ways to manage your LinkedIn activity in 20 minutes per week

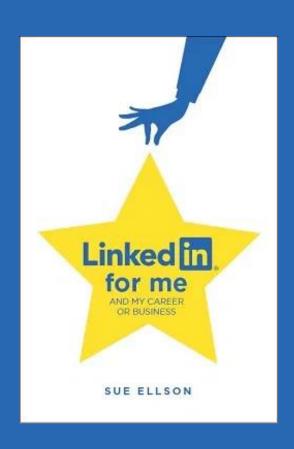

## Special Gift – Free Downloads

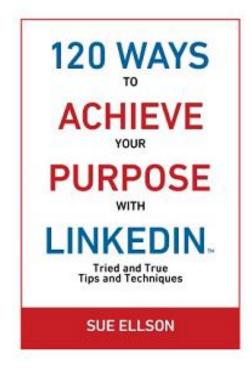

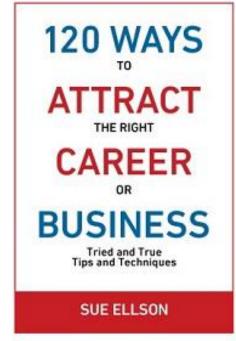

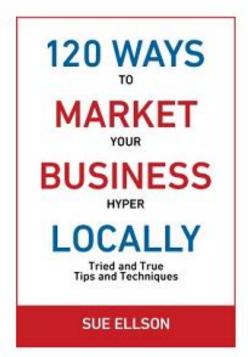

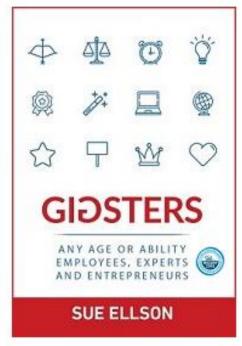

√ download Sue Ellson's first four books at <a href="https://www.researchgate.net/profile/Sue-Ellson">https://www.researchgate.net/profile/Sue-Ellson</a>

√ paid books at <a href="https://120ways.com">https://120ways.com</a>

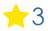

## Follow / Subscribe to Sue Ellson Online

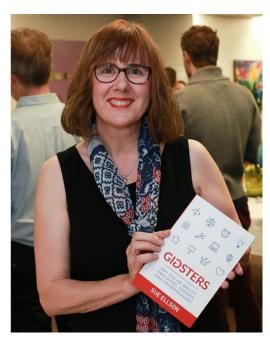

- ✓ LinkedIn Profile <a href="https://www.linkedin.com/in/sueellson">https://www.linkedin.com/in/sueellson</a> (21,710 Connections, 23,952 Followers)
- ✓ LinkedIn Page <a href="https://www.linkedin.com/company/sue-ellson">https://www.linkedin.com/company/sue-ellson</a> (492 Followers)
- ✓ Facebook <a href="https://www.facebook.com/sueellson2">https://www.facebook.com/sueellson2</a> (138 Followers)
- ✓ Twitter <a href="https://twitter.com/sueellson">https://twitter.com/sueellson</a> (393 Followers)
- ✓ Instagram <a href="https://www.instagram.com/sueellson">https://www.instagram.com/sueellson</a> (mostly poems) (295 Followers)
- ✓ YouTube <a href="https://www.youtube.com/channel/UCOhckRXATKRvbqU6GNbys8A?sub\_confirmation=1">https://www.youtube.com/channel/UCOhckRXATKRvbqU6GNbys8A?sub\_confirmation=1</a> (60 Subscribers)
- ✓ Sue Ellson Shares LinkedIn Newsletter (4,489 Subscribers)
  https://www.linkedin.com/newsletters/sue-ellson-shares-6869552819440099328
- ✓ Sue Ellson Email Newsletter (1,466 Subscribers) http://eepurl.com/hjxQkP

## Fast Facts – more at sueellson.com

Sue Ellson is a member of...

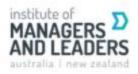

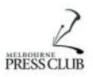

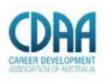

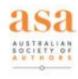

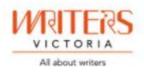

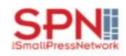

Sue Ellson is the Founder of...

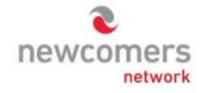

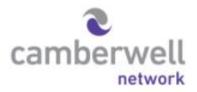

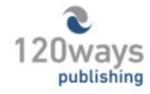

https://sueellson.com

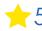

## Housekeeping

- ✓ acknowledge traditional owners of land where we are all based
- √ this event welcomes people of all backgrounds
- ✓ disclaimer: this is all information sharing not professional advice for your personal circumstances
- ✓ slides and video recording link will be emailed to all registered guests
- √ you can leave your video camera off and microphone on mute (less bandwith)
- √ assume varied level of knowledge and experience and can read
- ✓ please add any questions you have in the Chat
- ✓ learn more about me at <a href="https://sueellson.com">https://sueellson.com/clients</a> and past clients at <a href="https://sueellson.com/clients">https://sueellson.com/clients</a>
- ✓ will be asking you what has been most helpful to you at the end (feedback for me)
- √ will be recommending that you find a way to say 'thank you'

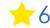

## Creatives

- √ Creators
- ✓ Artists
- √ Creatives
- ✓ Musicians
- √ Songwriters
- ✓ Makers
- ✓ Photographers
- **√** Filmmakers
- √ Videographers
- ✓ Designers
- √ Managers
- ✓ Agents
- ✓ Multimedia
- √ Others

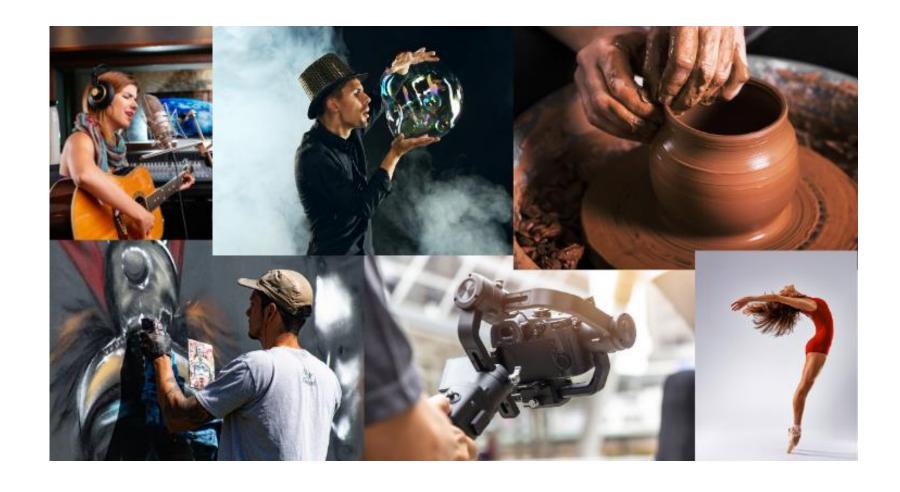

#### Please read

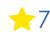

## Why even bother with LinkedIn?

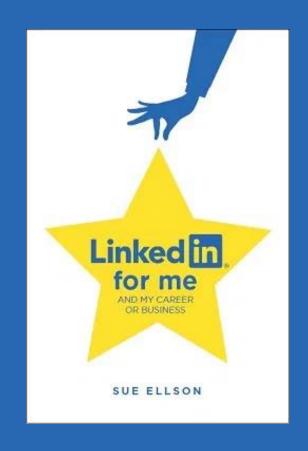

## Why bother with LinkedIn?

- ✓ You will be Googled by creative buyers, patrons, audience members, funding bodies, students, colleagues, friends, peers in the industry, current, future and past employees, recruiters, disgruntled family members, your neighbours, people at parties etc LinkedIn is highly optimised for your name
- ✓ Do you have your own website? Yourname.com? Top talent across the world do so you may like to think about this option but in the meantime, go with LinkedIn and/or Google My Business/Google Maps <a href="https://business.google.com">https://business.google.com</a> (free website)
- ✓ Over 15 million people in Australia are on LinkedIn not having a Google presence can be a liability. It allows you to share your story in your own way before someone else does. It can be a risk mitigation strategy. The number of people using LinkedIn in Australia is increasing year on year
- ✓ No job or enterprise is forever, you NEED a network to maintain an income many creatives started out as an 'employee' but many artists are reluctant to engage with the professional world...

- see how many you can start doing!

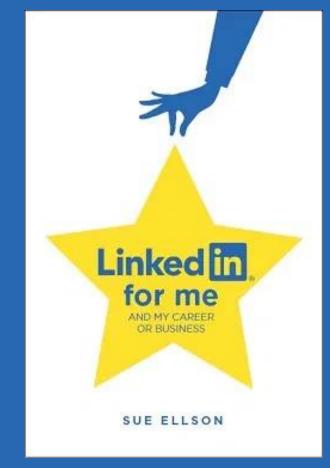

- 1. **Custom URL** optimises your name in Google Search Results and can be added to your email signature, website, business card etc <a href="https://www.linkedin.com/public-profile/settings">https://www.linkedin.com/public-profile/settings</a>
- **2. Add your visual bling** whilst LinkedIn may appear to only include text and titles, there are several sections where you can reveal your personality in images, video and PDFs

Your Profile <a href="https://www.linkedin.com/in/gemma-donnellan">https://www.linkedin.com/in/gemma-donnellan</a>

- Top Banner
- Featured Section
- Media Link for every role

Providing Services Page <a href="https://www.linkedin.com/services/page/b14571314bb183b804">https://www.linkedin.com/services/page/b14571314bb183b804</a>

Personalize the URL for your profile.

www.linkedin.com/in/sueellson

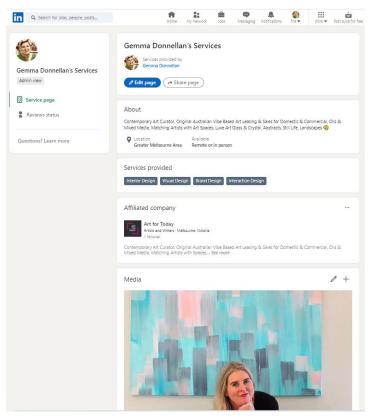

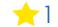

#### 3. Add your multimedia bling

- video introduction on your face via the Mobile Phone App
- audio announcement of your name via the Mobile Phone App
- video links in Featured Section

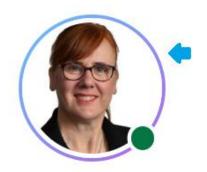

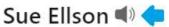

**4. Follow Creative Associations** – you can Follow their Company Pages (even if you are not a member) ArtsHub <a href="https://www.linkedin.com/company/artshub">https://www.linkedin.com/company/artshub</a> Australia Council for the Arts https://www.linkedin.com/company/auscouncilarts National Association for the Visual Arts (NAVA) https://www.linkedin.com/company/national-association-for-the-visual-arts

Sue Ellson Independent Linked... Apr 2022 12pm Sue Ellson... Edition 5 linkedin.com linkedin.com https://sueellson.com/blog/linke Please register even if you Online din-predictions-2022 LinkedIn cannot attend live so you can at https://sueellson.com/newslett Predictions 2022 with Sue Ellson receive a copy of the recording ers/edition-5 Hello Whilst many Independent LinkedIn Specialist LinkedIn for Creatives - with of you know that I am an #sueellson #linkedin Sue Ellson, Independent LinkedIn Independent LinkedIn Specialist, I #linkedinpredictions... Specialist, Author, Educator... also know a lot about social...

iked IIi

LinkedIn for Creatives Wed 13

or Creatives th Sue Ellson

Featured

LinkedIn Predictions 2022 with

Sue Ellson Shares Newslette

**5. Add links to your other creative profiles** – on other platforms like <u>Behance</u>, <u>Adobe Portfolio</u> or <u>Dribble</u> or perhaps social media platforms ike <u>YouTube</u>, <u>Vimeo</u>, <u>Instagram</u> or music platforms like <u>Bandcamp</u>, <u>Spotify</u> and <u>SoundCloud</u>, you can showcase these in the Contact Info Websites section as well as the Featured section – in addition to your own website if you have one

(remember you can create a free Google website e.g. <a href="https://paul-s-j-smith-piano-tuner-technician.business.site">https://paul-s-j-smith-piano-tuner-technician.business.site</a>)

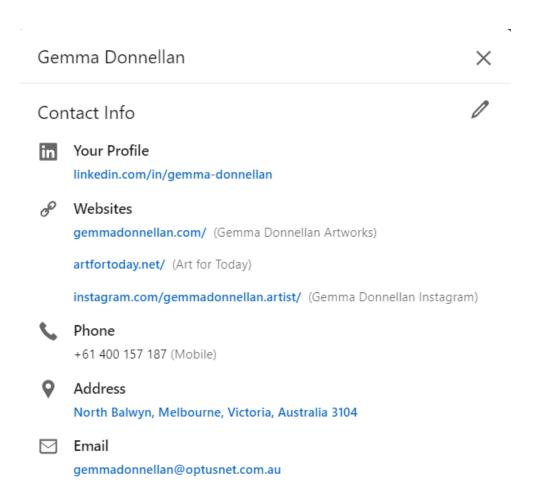

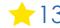

6. Find and Connect - Remember you can do research on LinkedIn and find people globally via a Google Advanced Search <a href="https://www.google.com.au/advanced\_search">https://www.google.com.au/advanced\_search</a>

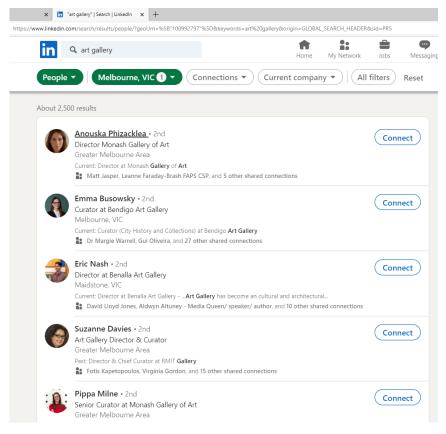

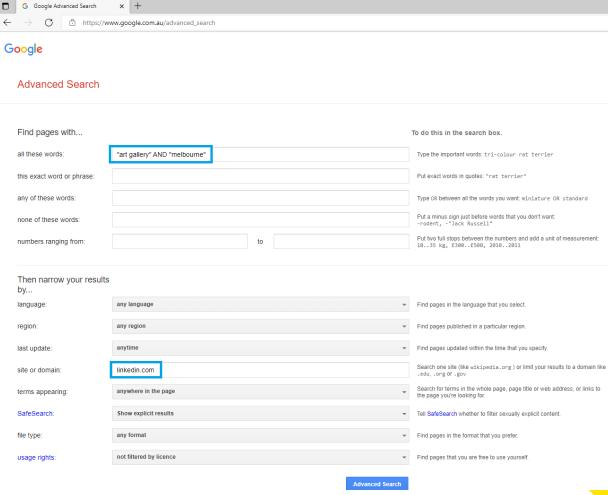

7. Share your own story include your skills, talk about your achievements, showcase your work – remember you are a creative and a brand if you want opportunities in the future.

https://www.linkedin.com/pulse/linkedin-women-sue-ellson

https://www.linkedin.com/pulse/linkedin-headline-formula-label-keywords-interest-sue-ellson

https://www.linkedin.com/pulse/how-write-linkedin-profile-summary-your-purpose-sue-ellson

https://www.linkedin.com/pulse/how-write-add-achievements-your-linkedin-profile-sue-ellson

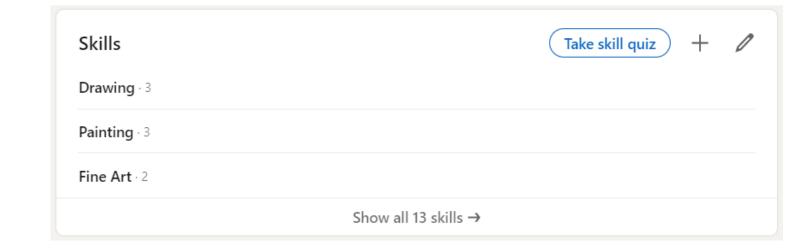

8. Adjust any relevant settings – turn off 'People also viewed' and Autoplay Videos. Selectively show your visibility – there is no need to Delete your LinkedIn Profile. You may decide to turn on Creator Mode (nominate five hashtags) if you want to add Content to LinkedIn and change from 'Connect' to 'Follow' button on your LinkedIn Profile

https://www.linkedin.com/psettings/browse-map
https://www.linkedin.com/psettings/videos
https://www.linkedin.com/psettings/profile-visibility
https://www.linkedin.com/public-profile/settings
https://sueellson.com/blog/linkedin-for-creators-at-linkedin-local-wayne-new-jersey

#### Visibility of your profile & network

Make your profile and contact info only visible to those you choose

#### Profile viewing options

Close

Full profile

Choose whether you're visible or viewing in private mode

Select what others see when you've viewed their profile

#### Your name and headline

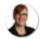

#### Sue Ellson

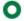

Independent LinkedIn Specialist - Trainer, Author, Career Development Practitioner, Gigster, Business, Social Media Marketing Consultant, Network Founder, Writer, Poet, Dancer <u>A</u> Greater Melbourne Area | Management Consulting

#### Private profile characteristics

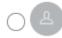

Founder in the Publishing industry from Greater Melbourne Area

#### Private mode

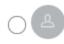

Anonymous LinkedIn Member

**9. Keep an eye on your Statistics** – and download your data at least every six months <a href="https://www.linkedin.com/psettings/member-data">https://www.linkedin.com/psettings/member-data</a>

| Number of Connections (max 30,000)                                                                                                    |
|----------------------------------------------------------------------------------------------------|
| https://www.linkedin.com/mynetwork                                                                                                    |
| 60+ min, 500+ in time                                                                                                    |
| Number of Followers (max unlimited)                                                                                                    |
| https://www.linkedin.com/feed/followers                                                                                                    |
| More than Connections – if significantly more, shows thought leadership                                                                                                    |
| Number you are Following (max unlimited)                                                                                                    |
| https://www.linkedin.com/feed/followers                                                                                                    |
| More than Connections – if significantly more, shows you are interested in certain topics                                                                                                    |
| Profile Views per 90 days (Reverse stalk) https://www.linkedin.com/me/profile-views 100+ per 90 days                                                                                                 |
| Search Results for 7 days<br>https://www.linkedin.com/me/search-appearances<br>50+ per 7 days                                                                                                    |
| All Star Profile (Yes or No)(complete as many profile sections as possible) Your own profile page i.e. <a href="https://www.linkedin.com/in/sueellson">https://www.linkedin.com/in/sueellson</a> Yes |

| Number of Featured Skills and <a href="https://www.linkedin.com/in/">https://www.linkedin.com/in/</a> Top 3 20+ votes | •                                     |
|----------------------------------------------------------------------------------------------------|---------------------------------------|
| Skill 1                                                                                                    | Votes                                 |
| Skill 2                                                                                                    | Votes                                 |
| Skill 3                                                                                                    | Votes                                 |
| Number of Recommendations https://www.linkedin.com/in/ 6+ Received 6+ Given Received Given                            | •                                     |
|                                                                                                    | YOURURL/detail/recent-activity/shares |
| Recommend one per week o                                                                                              | r at least, one per month             |

#### **Number of Articles**

https://www.linkedin.com/in/YOURURL/detail/recent-activity/posts Recommend one per month or at least, three per year

## 10. Check out the old and new features on LinkedIn

#### Old favourites

- complete your profile in full
- subscribe to job alerts
- turn on Open to 'Work'
- turn on 'Providing Services'
- do your maintenance once a week
- create your own name Page

#### **Newer options**

- Notification bell (individual profiles)
- Events you or others host
- Creator Mode Newsletters (but not Live Video)
- Employee Advocacy (support your employer/s)

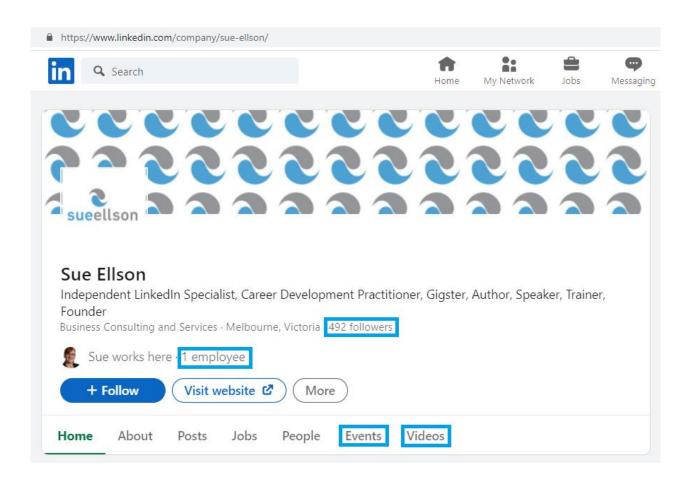

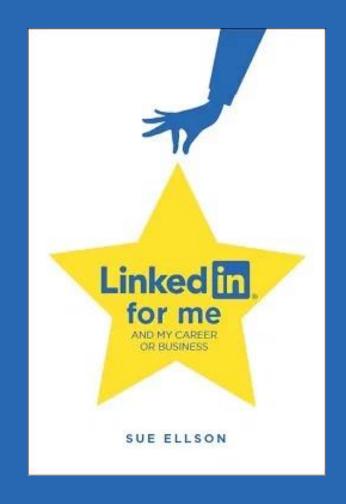

1. Increase your Engagement Ratio – it is about you 'listening' as well as 'speaking' so be a 'Personal Encourager' and increase it to 12 engagements and one post – people like it when you like their stuff! Even better if you Comment as well. Great if you can respond to all @Mentions, your Employer Content and it also helps the LinkedIn algorithm understand what you like

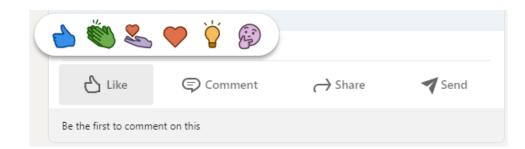

2. Provide information for social media posts for your employer – what information can be shared publicly? Do you keep the social media team informed and provide quality photos and copy (words)? Can you share some behind the scenes stories? <a href="https://www.linkedin.com/pulse/content-engagement-curation-creation-strategies-busy-people-ellson">https://www.linkedin.com/pulse/content-engagement-curation-creation-strategies-busy-people-ellson</a>

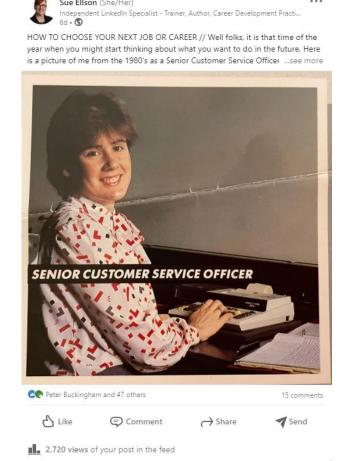

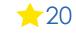

3. Incorporate various features into your **LinkedIn Content Strategy** – use relevant emojis (but not too many), use @mentions, #hashtags, add your video to YouTube, wait, edit the transcript and upload the .srt file so that you can have Captions on your video content (via desktop or laptop only), consider saving PowerPoint Presentations to PDF and upload a document (provides a slide show).

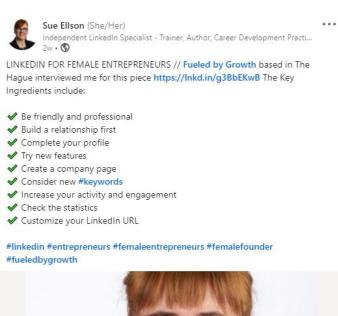

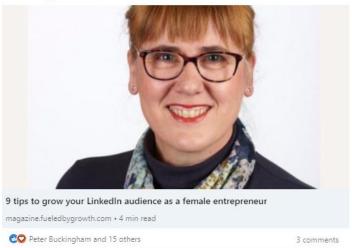

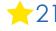

4. Add Connections everyone you meet from now on and match it to your phone and other VIP contact lists – don't choose Connect or Follow, choose the three dots ... and Personalise the invite with a message about where you have met international as well

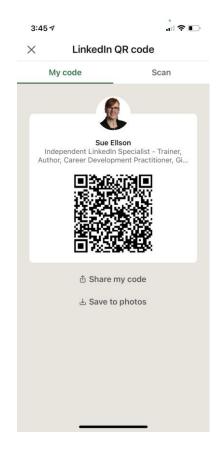

**5. Update your Profile yearly** – a lot can change in a year – remember to look at every section of your Profile and every setting as things do change and keep on top of your statistics too!

You can list some Positions in either 'Experience' or 'Voluntary Experience' depending on your Personal Objectives.

If you download a Copy of you Data, you can see Inferences LinkedIn has about you.

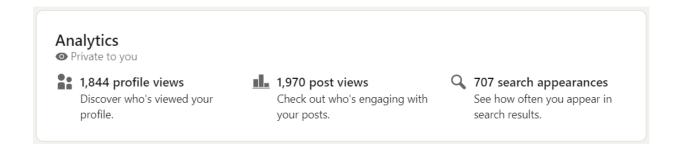

6. Employees – ensure you support your Employer (choose from the drop down box) and connect with your fellow Employees and have your own policy on who you will connect with on LinkedIn <a href="https://www.linkedin.com/pulse/20-ways-your-employees-can-support-business-linkedin-why-sue-ellson">https://www.linkedin.com/pulse/20-ways-your-employees-can-support-business-linkedin-why-sue-ellson</a>

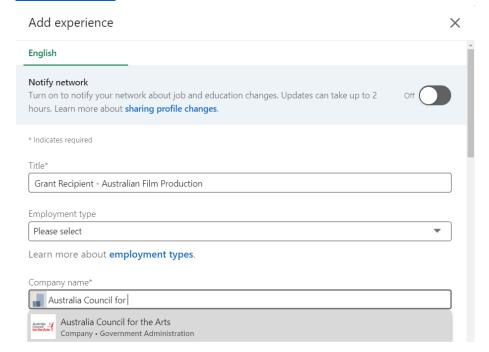

7. Abide by Social Media Policy – what Recommendations does your Employer have for your LinkedIn Profile? Recommend being friendly and professional rather than personal. Have a strategy for negative trolls or comments.

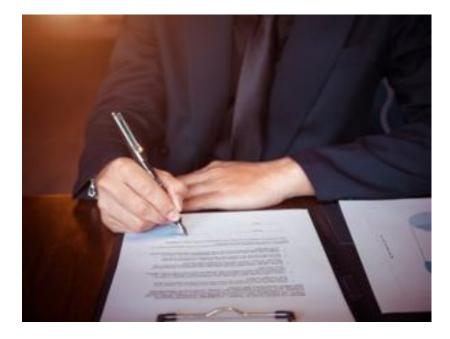

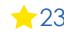

**8. Consider writing Articles** – these can remain online indefinitely (but keep a copy)

LinkedIn for Creators, Artists, Creatives, Musicians, Songwriters, Makers, Photographers, Filmmakers, Videographers, Designers, Managers

and Agents

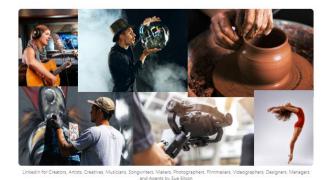

Sue Ellson
Independent Linkedin Specialist - Trainer, Author, Career Development
Independent Linkedin Specialist - Trainer, Author, Career Development
Independent Linkedin Specialist - Trainer, Author, Career Development
Independent Linkedin Specialist - Trainer, Author, Career Development
Independent Linkedin Specialist - Trainer, Author, Career Development
Independent Linkedin Specialist - Trainer, Author, Career Development
Independent Linkedin Specialist - Trainer, Author, Career Development
Independent Linkedin Specialist - Trainer, Author, Career Development
Independent Linkedin Specialist - Trainer, Author, Career Development
Independent Linkedin Specialist - Trainer, Author, Career Development
Independent Linkedin Specialist - Trainer, Author, Career Development
Independent Linkedin Specialist - Trainer, Author, Career Development
Independent Linkedin Specialist - Trainer, Author, Career Development
Independent Linkedin Specialist - Trainer, Author, Career Development
Independent Linkedin Specialist - Trainer, Author, Career Development
Independent Linkedin Specialist - Trainer, Author, Career Development
Independent Linkedin Specialist - Trainer, Author, Career Development
Independent Linkedin Specialist - Trainer, Author, Career Development
Independent Linkedin Specialist - Trainer, Author, Career Development
Independent Linkedin Specialist - Trainer, Author, Career Development
Independent Linkedin Specialist - Trainer, Author, Career Development
Independent Linkedin Specialist - Trainer, Author, Career Development
Independent Linkedin Specialist - Trainer, Author, Career Development
Independent Linkedin Specialist - Trainer, Author, Career Development
Independent Linkedin Specialist - Trainer, Author, Career Development
Independent Linkedin Specialist - Trainer, Author, Career Development
Independent Linkedin Specialist - Trainer, Author, Career Development
Independent Linkedin Specialist - Trainer, Author, Career Development
Independent Linkedin Specialist - Trainer, Author, Career Development
Indep

LinkedIn for Creators, Artists, Creatives, Musicians, Songwriters, Makers, Photographers, Filmmakers, Videographers, Designers, Managers and Agents

There are a lot of LinkedIn for Creators, Artists, Creatives, Musicians, Songwriters, Makers, Photographers, Filmmakers, Videographers, Designers, Managers and Agents who have terrible or non-existent LinkedIn Profiles.

9. Bring your artistic flair to LinkedIn – bring your story to life as only you know how. Incorporate as much colour and imagination as possible. Get in early before all other creatives do. Join the dots between your website, social media, reviews, directory links and other links (including media and other websites where you are listed)

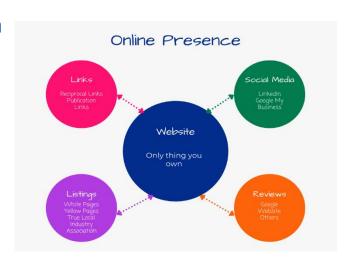

## 10. Remember that Consistency is Key and abide by the LinkedIn User Agreement

Provide continuous engagement (responding to all Comments where you are @mentioned if realistic), be on top of the latest features and make use of them to show your digital competency. Cannot automate processes (people or tech) but can systemise. <a href="https://www.linkedin.com/legal/user-agreement">https://www.linkedin.com/legal/user-agreement</a>

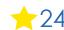

# Top 10 ways to manage your LinkedIn activity in 20 minutes per week

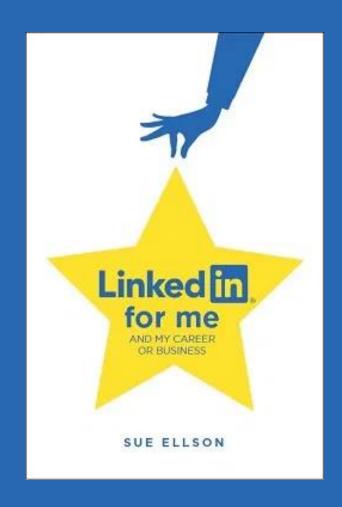

## Top 10 ways to manage your LinkedIn activity in 20 minutes per week

- 1. Logon and engage with the Newsfeed
  - -8 minutes
- 2. Review your Notifications
  - 2 minutes
- 3. Review your Network Connection requests, Event Invitations 2 minutes
- 4. Visit and Engage with the content of your Employer
  - 2 minutes
- 5. Edit or update your own Profile or Settings
  - 1 minute
- 6. Post an item in the Newsfeed (curated or created)
  - 2 minutes
- 7. Reflect on your statistics, activity and results and make plans for next week
  - 3 minutes

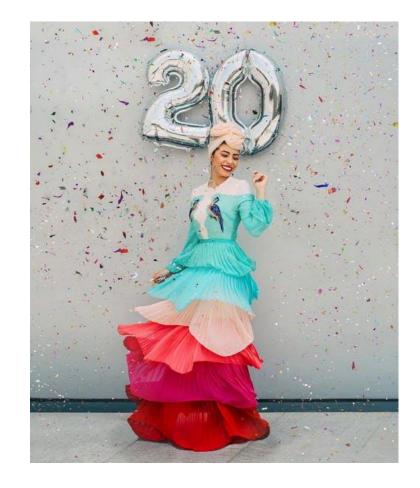

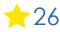

## **Bonus - Maintenance**

#### **Monthly**

- 1. Complete any LinkedIn Profile Updates including adding new roles, all email addresses (never remove any just change primary email), new connections
- 2. Save a copy of your LinkedIn Profile to PDF (via the More button) if you have made any changes

#### **Six Monthly**

- 1. Request a copy of your data and save it <a href="https://www.linkedin.com/psettings/member-data">https://www.linkedin.com/psettings/member-data</a>
- 2. Review all of your backend settings (some new ones may have appeared) and all menu options
- 3. Double check any of your LinkedIn Strategies and see if you have forgotten to add Connections, follow up, set up regular processes, adjust to changed conditions etc
- 4. Consider completing some additional professional development activity related to your online presence (not just LinkedIn) or have your own strategy reviewed by a LinkedIn Specialist

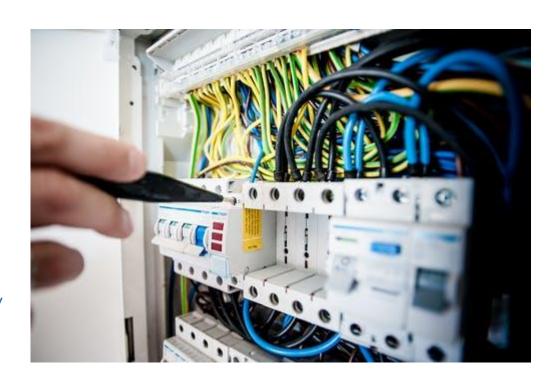

## Where to from here?

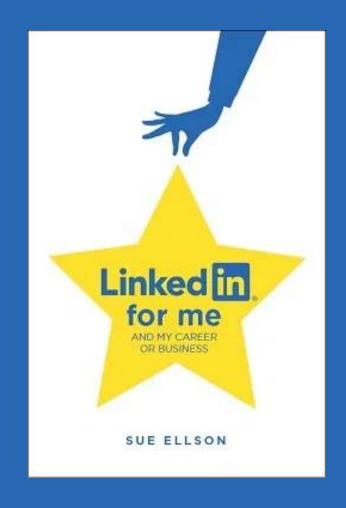

## Publications and Upcoming Events

#### **Publications**

https://sueellson.com/publications

#### Free LinkedIn Insight Online Webinars and Recordings

https://sueellson.com/presentations/free-linkedin-insight-online-webinars-and-recordings

#### Presentations by Sue Ellson in 2022

https://sueellson.com/presentations/presentations-2022

#### **Video recordings**

https://sueellson.com/videos

## LinkedIn Insight Webinars and Recordings

- LinkedIn for Migrants, Expatriates and Repatriates 12pm 14 December 2022 Details to come or View this now
- LinkedIn for Sales People 12pm 9 November 2022 Details to come or <u>View this now</u>
- LinkedIn for Career Changers 12pm 12 October 2022 Details to come or <u>View this now</u>
- LinkedIn for Trades People 12pm 14 September 2022 Details to come or <u>View this now</u>
- LinkedIn for Students and Future Graduates 10 August 2022 Details to come or <u>View this now</u>
- LinkedIn for Women 12pm Wednesday 13 July 2022 Details to come or View this now
- LinkedIn for Authors 12pm Wednesday 8 June 2022 Details to come or <u>View this now</u>
- LinkedIn for Early Career Professionals 12pm Wednesday 11 May 2022 LinkedIn Event Eventbrite
- LinkedIn for Creatives 12pm 13 Apr 22 LinkedIn Event Eventbrite
- LinkedIn for Education Professionals 1pm 9 Mar 22 LinkedIn Event Recording
- LinkedIn for Human Resource Professionals 12pm 9 Feb 22 LinkedIn Event Recording
- LinkedIn for Journalists and Media Professionals 12pm 12 Jan 22 LinkedIn Event Recording
- LinkedIn for Board Directors and Senior Leaders 12pm 8 Dec 21 LinkedIn Event Recording
- LinkedIn for CEO's and Business Owners 12pm 3 Nov 21 LinkedIn Event Recording
- LinkedIn for Business Coaches and Career Specialists 12pm 6 Oct 21 LinkedIn Event Recording

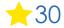

## Special Gift – Free Downloads

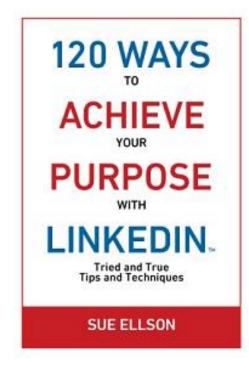

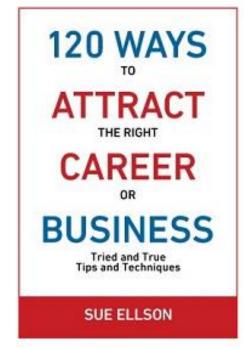

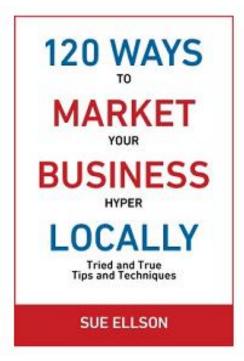

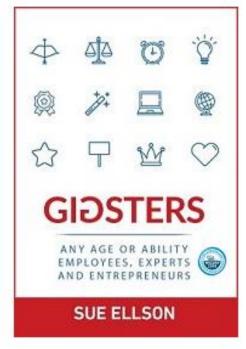

√ download Sue Ellson's first four books at <a href="https://www.researchgate.net/profile/Sue-Ellson">https://www.researchgate.net/profile/Sue-Ellson</a>

√ paid books at <a href="https://120ways.com">https://120ways.com</a>

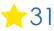

## Follow / Subscribe to Sue Ellson Online

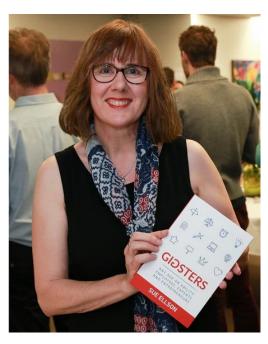

- ✓ LinkedIn Profile <a href="https://www.linkedin.com/in/sueellson">https://www.linkedin.com/in/sueellson</a> (21,710 Connections, 23,952 Followers)
- ✓ LinkedIn Page <a href="https://www.linkedin.com/company/sue-ellson">https://www.linkedin.com/company/sue-ellson</a> (492 Followers)
- ✓ Facebook <a href="https://www.facebook.com/sueellson2">https://www.facebook.com/sueellson2</a> (138 Followers)
- ✓ Twitter <a href="https://twitter.com/sueellson">https://twitter.com/sueellson</a> (393 Followers)
- ✓ Instagram <a href="https://www.instagram.com/sueellson">https://www.instagram.com/sueellson</a> (mostly poems) (295 Followers)
- ✓ YouTube <a href="https://www.youtube.com/channel/UCOhckRXATKRvbqU6GNbys8A?sub\_confirmation=1">https://www.youtube.com/channel/UCOhckRXATKRvbqU6GNbys8A?sub\_confirmation=1</a> (60 Subscribers)
- ✓ Sue Ellson Shares LinkedIn Newsletter (4,489 Subscribers)
  https://www.linkedin.com/newsletters/sue-ellson-shares-6869552819440099328
- ✓ Sue Ellson Email Newsletter (1,466 Subscribers) http://eepurl.com/hjxQkP

# Any questions? How to say thank you

- ✓ LinkedIn Recommendation https://www.linkedin.com/in/sueellson
- ✓ Google Review <a href="https://g.page/sue-ellson-author/review">https://g.page/sue-ellson-author/review</a> (currently 103 Reviews)

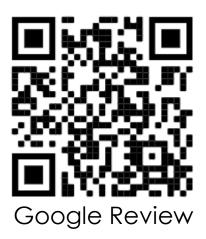